#### Compact 10 HD Speech

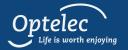

**Quick Start Guide** 

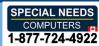

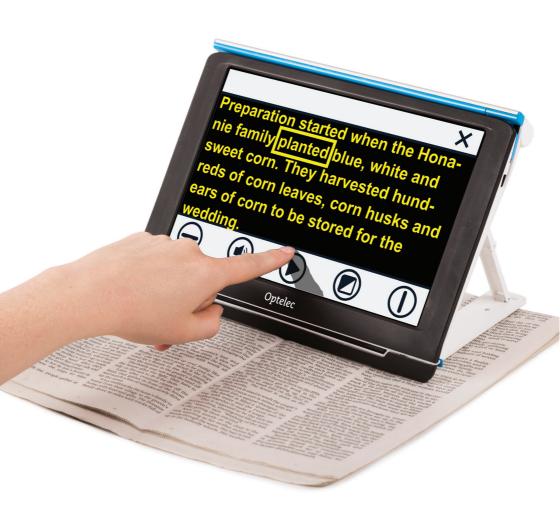

UDC-02318A English

# **Getting Started**

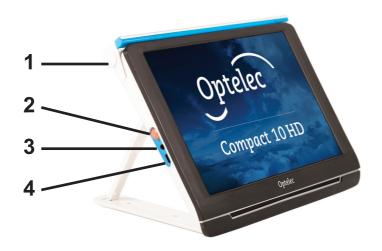

**1. Swing-out arm:** To use Text-to-Speech on a full page, view objects and photographs, and to write your signature, open the swing-out camera arm so you will have more space.

#### 2. On / Off button:

Short press: Sleep / Resume.

6 second press: On / Off.

- **3. Audio jack:** Use the audio jack to connect a headset to the Compact 10 HD.
- **4. USB-C Connector:** Charge Compact 10 HD battery with supplied USB-C cable and power supply. Please charge the battery before initial use.

### Easy Mode

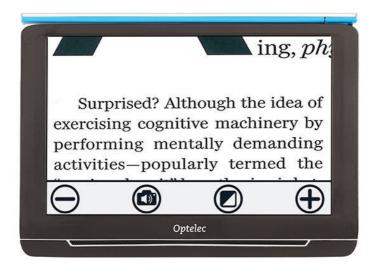

To switch between Easy and Advanced Mode, tap and hold the Mode button and select your choice.

In Easy Mode, the following buttons are available:

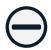

Decrease magnification

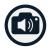

Take snapshot and listen to text

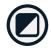

Tap: Change viewing mode

Long press: Easy or Advanced mode

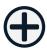

Increase magnification

### Advanced Mode

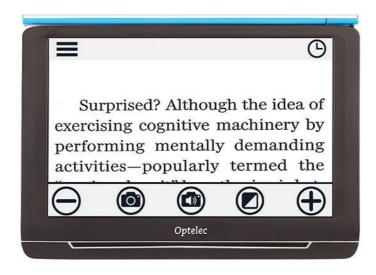

To switch between Easy and Advanced Mode, tap and hold the Mode button and select your choice.

In Advanced Mode, the following buttons are available in addition to the Easy Mode buttons:

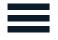

Open menu

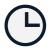

Open clock

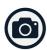

Take snapshot of image

# Viewing & Signing

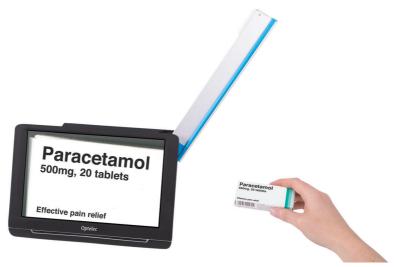

To view objects and photographs, and to write your signature, open the swing-out camera arm so you will have more space.

The following button is also available:

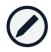

Focus lock On/Off

# **Using Text-to-Speech**

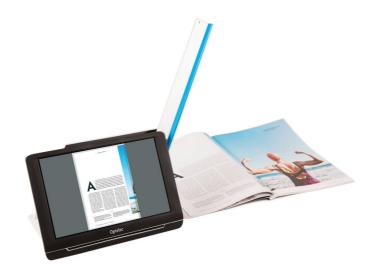

When using Text-to-Speech on a full page, open the camera arm and place the document below the camera. Align the bottom left corner of the document with the blue indicator at the base of the Compact 10 HD Speech.

When using Text-to-Speech on a part of a page, place the Compact 10 HD Speech on top of the document with the camera arm folded in, and position the text you want to read on screen.

Take a snapshot, let Compact 10 HD Speech scan the document, and listen to the text.

### After snapshot

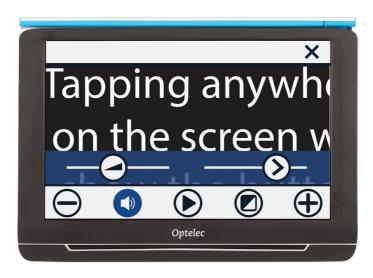

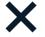

Close snapshot

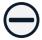

Decrease magnification

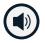

Tap: Open volume & reading speed menu Long press: Voice selection

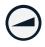

Adjust volume

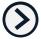

Adjust reading speed

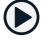

Play / Pause

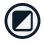

Tap: Change viewing mode

Long press: Easy or Advanced mode

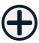

Increase magnification

### Overview

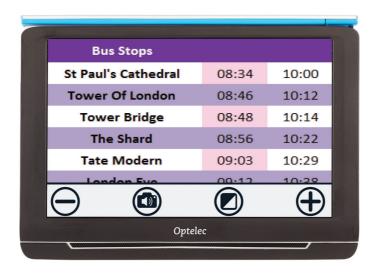

To view objects from a close distance, close the stand, press the On / Off button and point Compact 10 HD to what you want to read or view.

The following buttons are available:

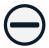

Decrease magnification

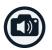

Take snapshot and listen to text

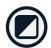

Tap: Change viewing mode

Long press: Easy or Advanced mode

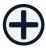

Increase magnification